# **Delphes Tutorial**

#### **Michele Selvaggi**

*Université catholique de Louvain (UCL) Center for Particle Physics and Phenomenology (CP3)*

> **Shanghai Jiao Tong University 27 November 2015**

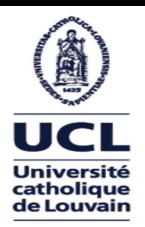

### *Running Delphes*

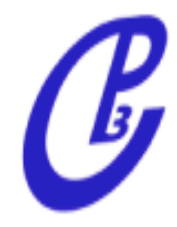

• Install ROOT (and load environment):

```
source [path-to-root-installation]/bin/thisroot.sh
```
• Download, unpack and install latest Delphes version

```
wget http://cp3.irmp.ucl.ac.be/downloads/Delphes-3.3.1.tar.gz
tar xzvf Delphes-3.3.1.tar.gz
cd Delphes-3.3.1
make -i 4
```
• To run you need an hadron-level input file (produced by MG+Py/Herwig). Delphes accepts both \*.hep or \*.hepmc format.

You can download a small example sample from here (or generate one):

```
wget http://cp3.irmp.ucl.ac.be/downloads/z_ee.hep.gz
gunzip z_ee.hep.gz
```
• And run with the default CMS detector card:

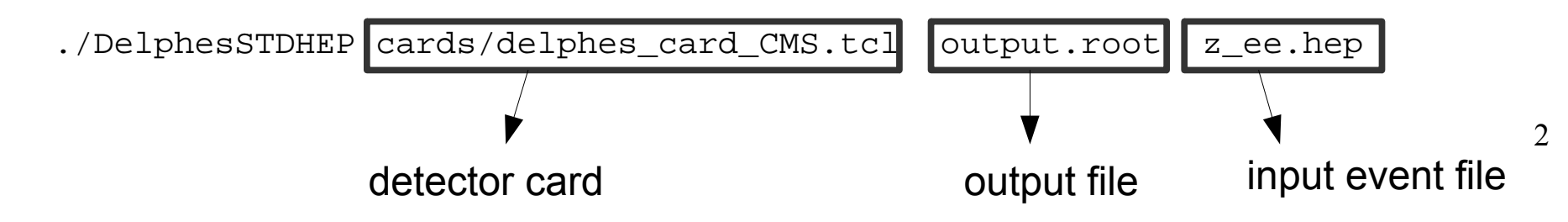

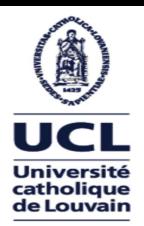

### *Running Delphes*

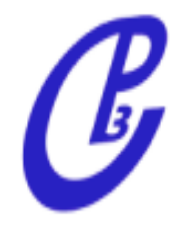

• Install ROOT (and load environment):

```
source [path-to-root-installation]/bin/thisroot.sh
```
• Download, unpack and install latest Delphes version

```
wget http://cp3.irmp.ucl.ac.be/downloads/Delphes-3.3.1.tar.gz
tar xzvf Delphes-3.3.1.tar.gz
cd Delphes-3.3.1
make -i 4
```
• To run you need an hadron-level input file (produced by MG+Py/Herwig). Delphes accepts both \*.hep or \*.hepmc format.

You can download a small example sample from here (or generate one):

```
wget http://cp3.irmp.ucl.ac.be/downloads/z_ee.hep.gz
gunzip z_ee.hep.gz
```
• And run with the default CMS detector card:

./DelphesSTDHEP cards/delphes\_card\_CMS.tcl delphes\_output.root z\_ee.hep

• Follow README file for a quick start tutorial, starting from section "Simple analysis [...]"

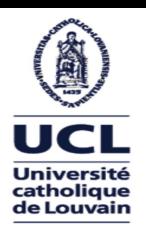

#### *Running Event Display*

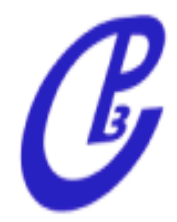

• Inside Delphes, run:

make display

• Run event display

root -l examples/EventDisplay.C'("cards/delphes\_card\_CMS.tcl","delphes\_output.root")'

• Click on "Event control" tab and browse events. You can also zoom/rotate the different views

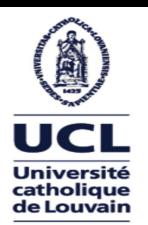

## *Running Boosted analysis*

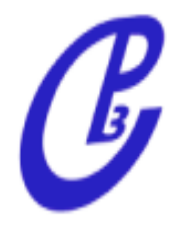

- If you run Delphes with any default card (in cards dir), a jet collection is produced by default. In the Delphes card you can change some of the FastJet parameters.
- With MG5+Pythia6, generate 1k ttbar and dijet events, with a pt cut = 400 GeV (for ttbar you will have to use the ptheavy parameter). This will generate boosted events.
- Unzip the samples (with gunzip). The samples are located in

gunzip [..]/Events/run\_[]/tag\_1\_pythia\_events.hep.gz

- Run Delphes on this samples with the default CMS card. Open event display on ttbar events and appreciate boosted (3-prong) events.
- Open the default CMS card, locate the FastJetFinder module, and:
	- change the jet radius to  $R = 1.0$
	- set ComputeNsubjettiness 1 (this will activate computation of N-subjettiness)
- Compare the events and jet multiplicity distribution obtained in both cases.
- Compare tau3/tau1 for dijet and ttbar (download Nsub.C from wiki):

root -l examples/Nsub.C'("tt.root","dijet.root")'